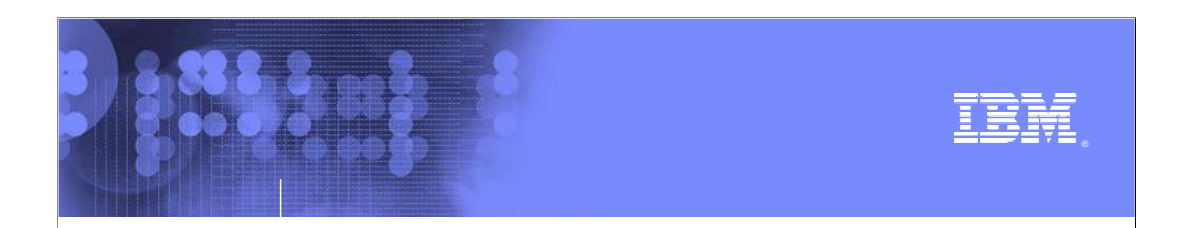

# **z/OS® V1R10**

 **JES3 ease of use, application enablement, spool browse** 

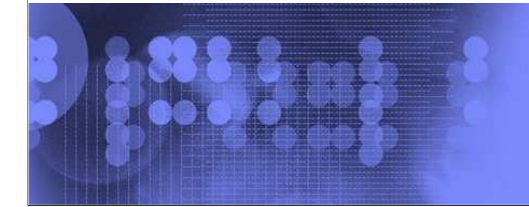

 $\mathcal O$  business on demand software

© 2008 IBM Corporation

#### **Table of contents**

Accode 18

- **Session objectives**
- **Use and invocation**
- **Session summary**
- **Appendix**

2 **JES3 ease of use, application enablement, spool browse © 2008 IBM Corporation** 

© 2008 **IBM** Corpora

**IEM** 

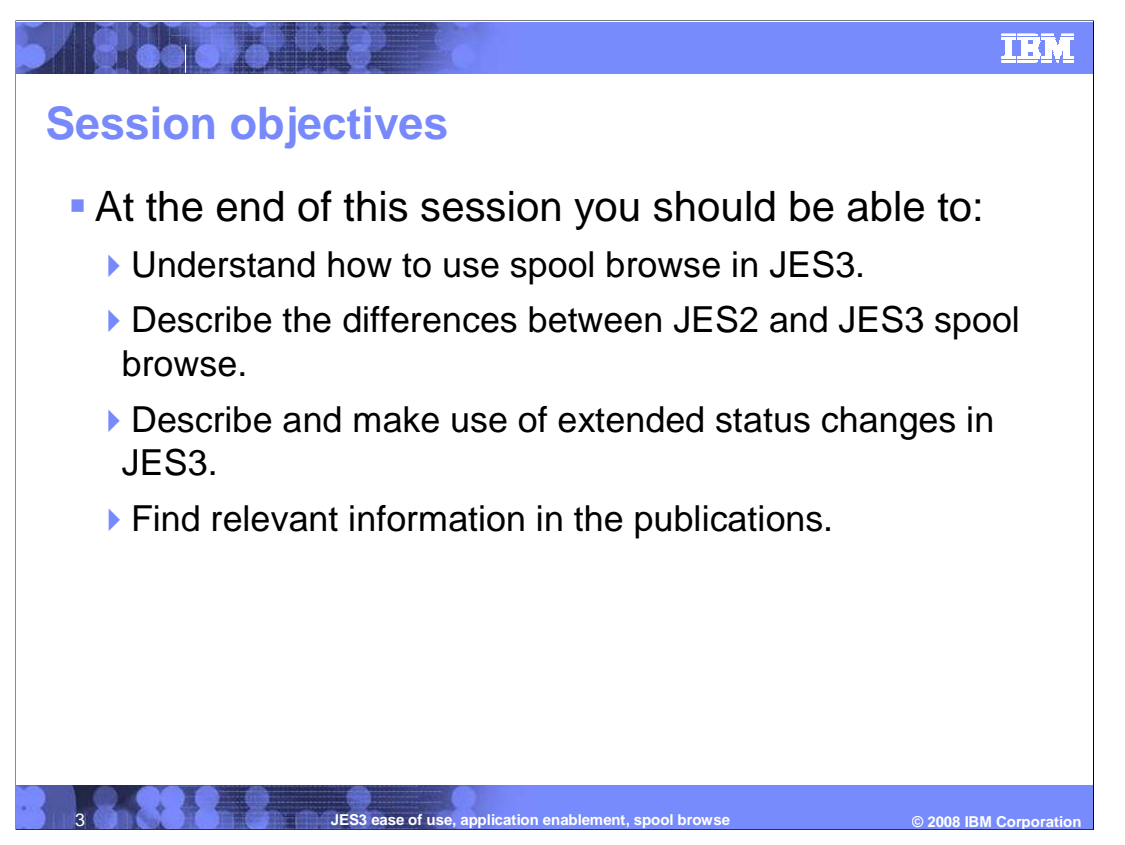

 This session covers how to make a spool browse request in JES3. If you are familiar with using the spool browse interface in JES2, the interface works largely the same way in JES3 with a few differences. This presentation describes what these differences are. It will also cover extended status changes in JES3 and show how information returned by extended status ties into spool browse requests.

 There is a new publication where spool browse is documented. This new book is not tied to either JES.

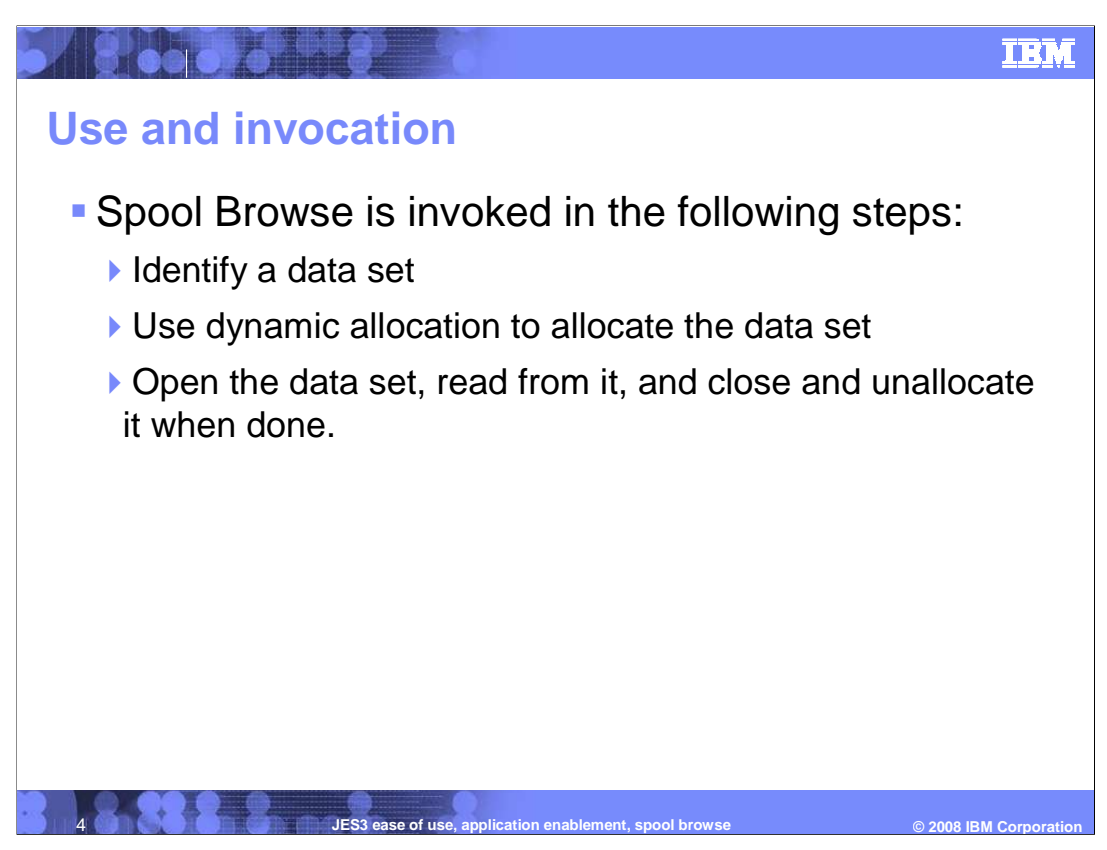

Spool Browse is invoked in the following steps:

 Identify a data set (such as by using extended status or by specifying a predetermined name).

 Use dynamic allocation to build a request block and text units containing the data set name determine in the first step, and allocate the data set.

 Open the data set, read records from it. When done reading records, close the data set and unallocate the DD associated with the data set.

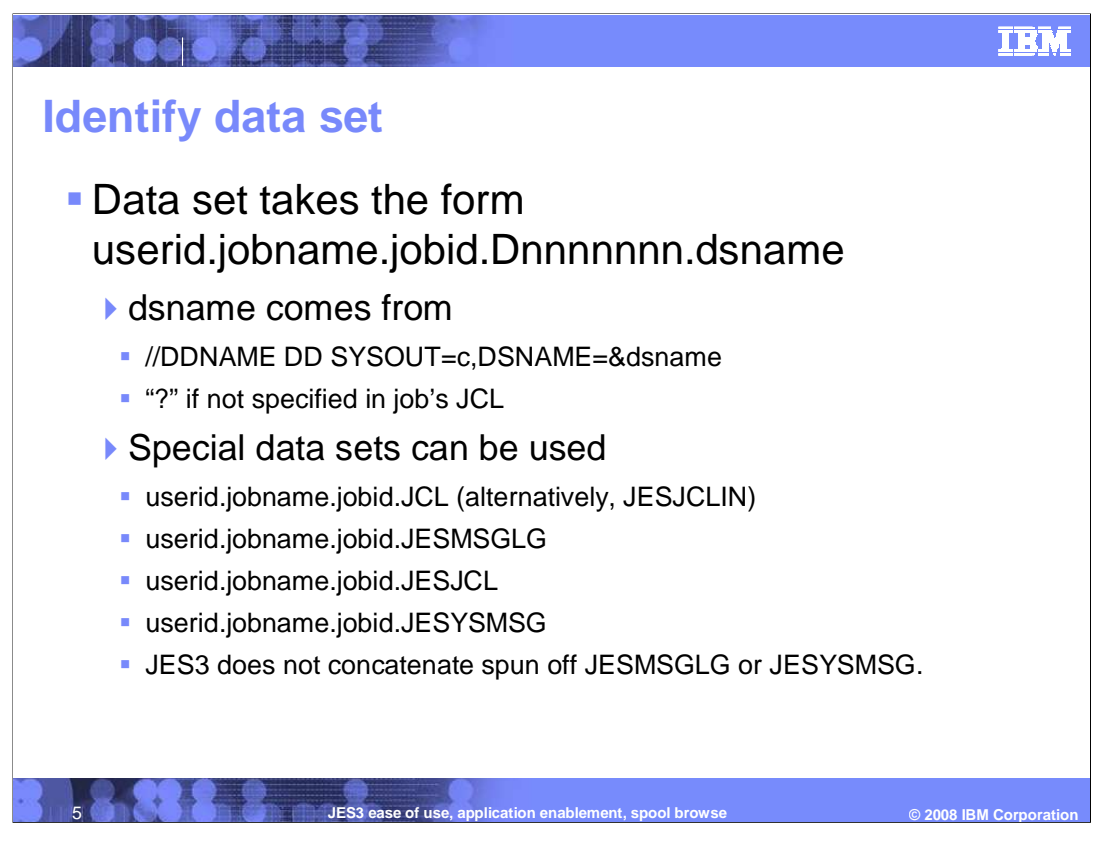

 In order to browse a spool data set you need to know enough information about its name to specify it to dynamic allocation. If you know the full five part data set name you can use that. If the data set is one of the JES logging data sets JESMSGLG, JESJCL, or JESYSMSG data set you can take a short cut and leave out the data set number qualifier. (At this time JES3 does not concatenate previously spun off instances of the JESMSGLG or JESYSMSG data sets into a single logical data set.) You can also specify the special name JCL or its synonym JESJCLIN, which puts instream (SYSIN) data together with the JESJCL data set to retrieve the complete original JCL stream.

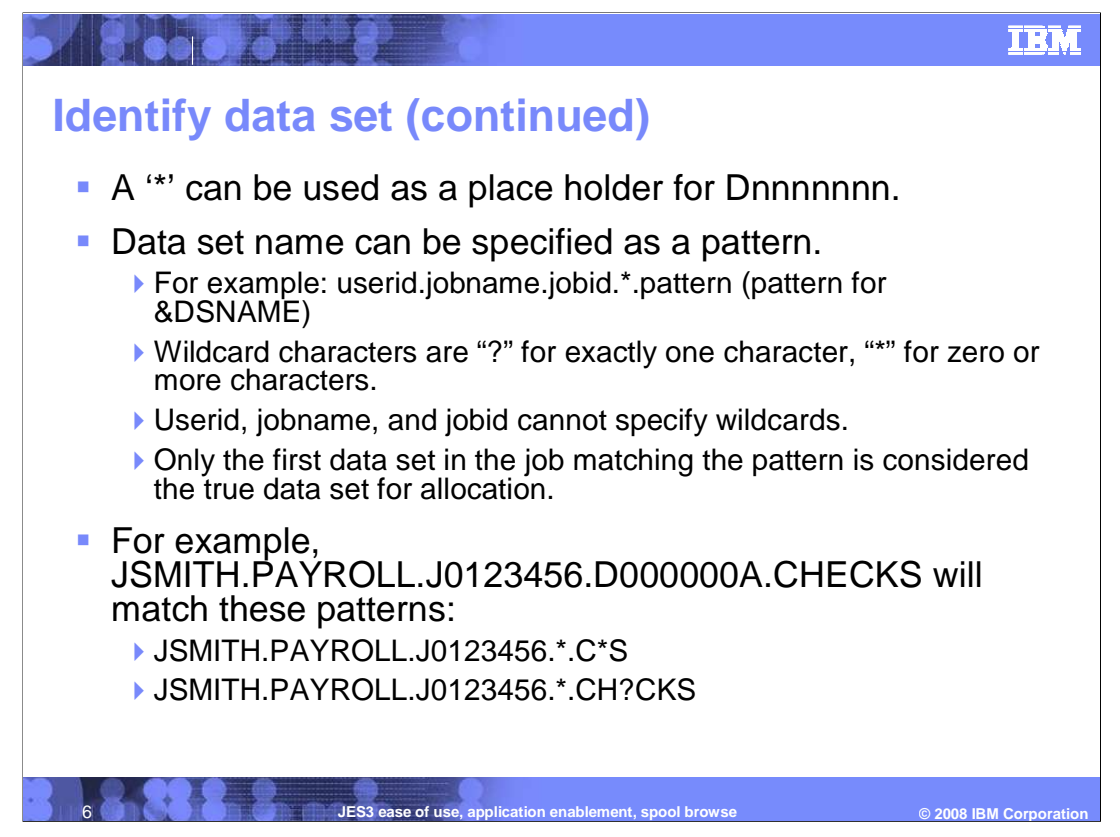

 If you do not know the entire data set but you know some information about it you can use wild cards. For the data set number you can substitute a single asterisk as a place holder. For the data set name you can substitute a pattern consisting of an asterisk to signify zero or more characters in the given position, or a question mark to signify exactly one character in the given position. You cannot use a pattern for userid, jobname, and jobid.

 When you use a pattern for a data set name, the first data set in the job that matches the pattern is always used.

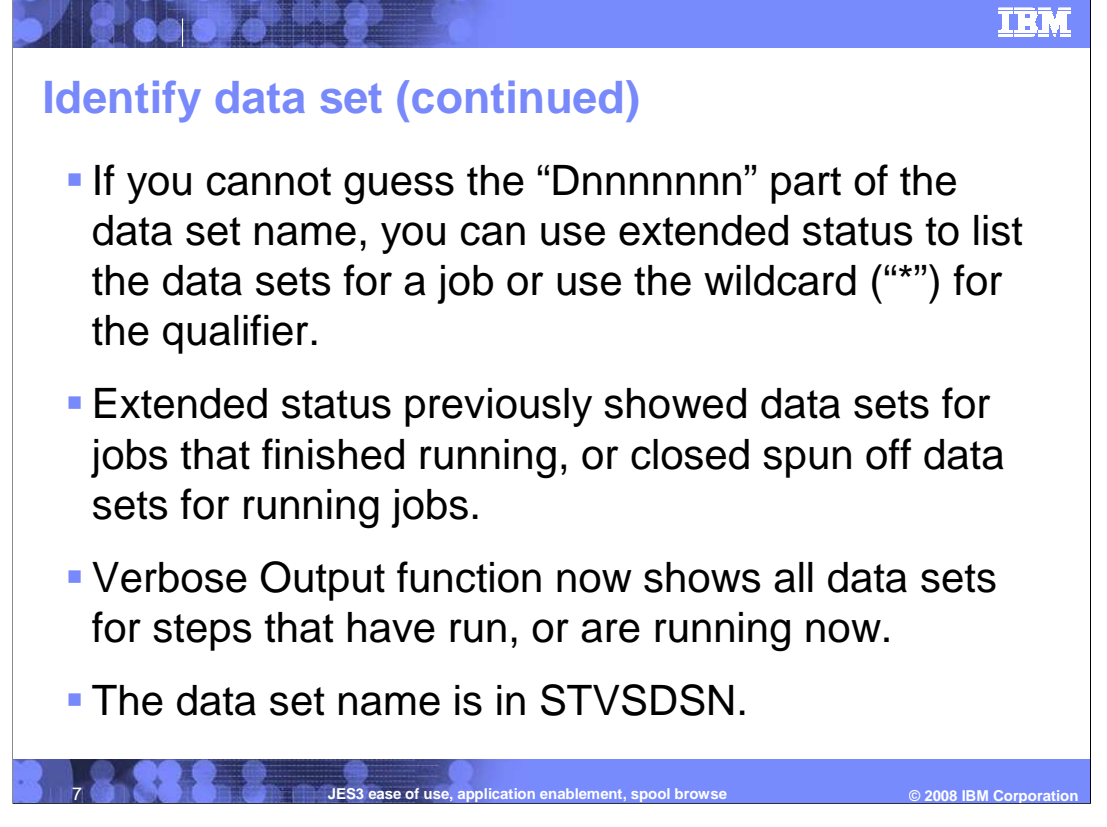

 You can use extended status to ask JES3 to provide a list of data sets from which you can select the one you want. Before z/OS V1R10 the JES3 extended status function showed only data sets for jobs that had ended, or closed spun off data sets written by active jobs. Starting in z/OS V1R10 extended status shows data sets that are currently open, or that were created in steps that have previously ended, even if the data sets were not spun off. Limited information on these data sets is provided; for example information such as FORMS and CHARS that comes from combinations and overrides of SYSOUT, OUTPUT, //\*FORMAT, and initialization statements does not get built until the job ends or spins off the data set.

 The data set name you can supply to the dynamic allocation is available in the extended status verbose output field STVSDSN.

 In addition to verbose output there is a new function code STATDLST (data set list). This function lists internal and input data sets in addition to output data sets. You will see examples of these internal data sets later.

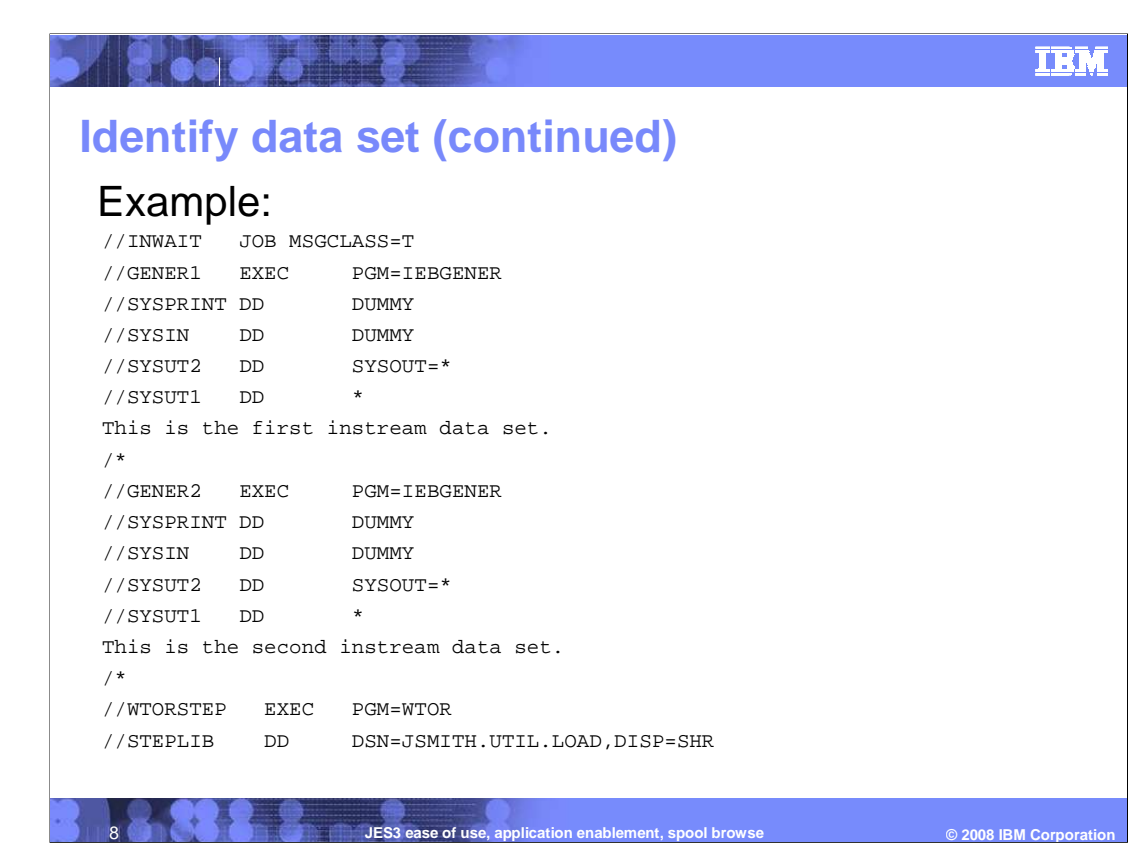

 The examples that follow show how extended status returns data for this job, which runs two steps that produces output and then waits in the third step for an operator action.

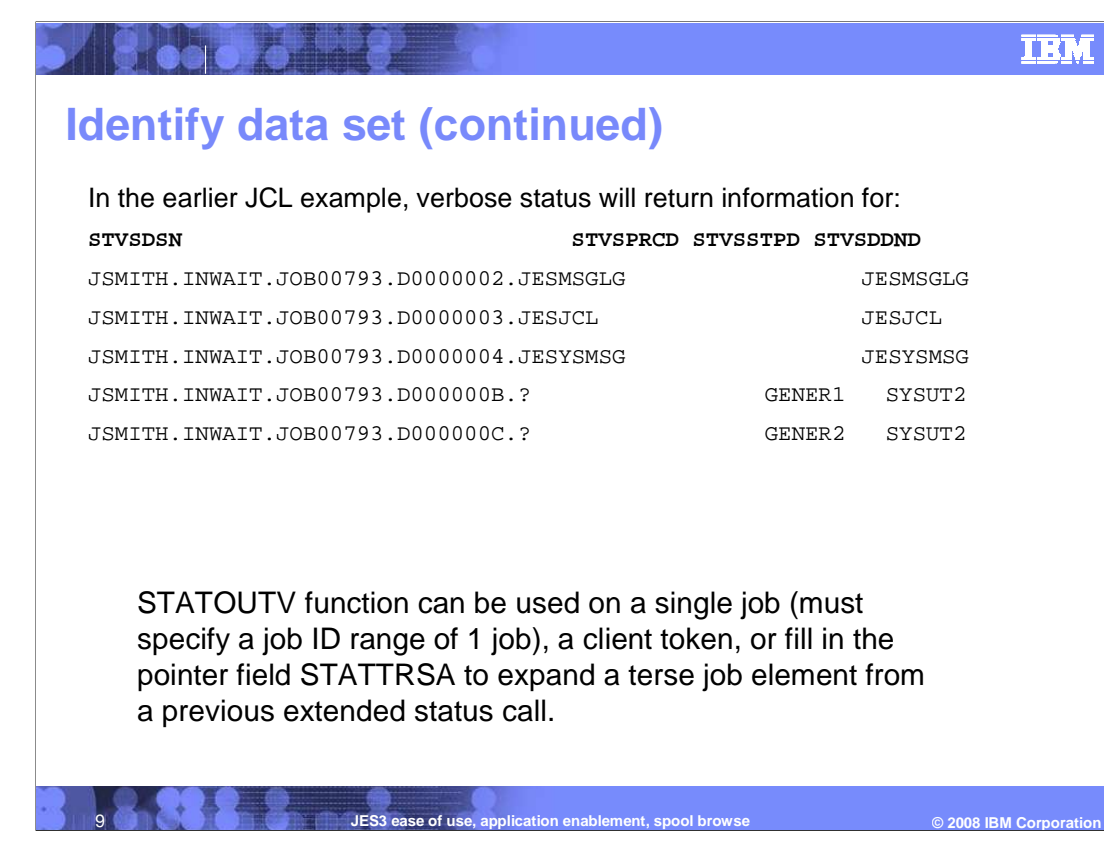

 The data sets returned by the STATOUTV function are the three standard message data sets and the two SYSUT2 data sets from the IEBGENER steps. Recall that STATOUTV must limit the selection to a single job; however starting in z/OS V1R10 JES3 supports using the STATTRSA pointer field to expand a terse job or output element returned by a previous extended status terse call into verbose sections.

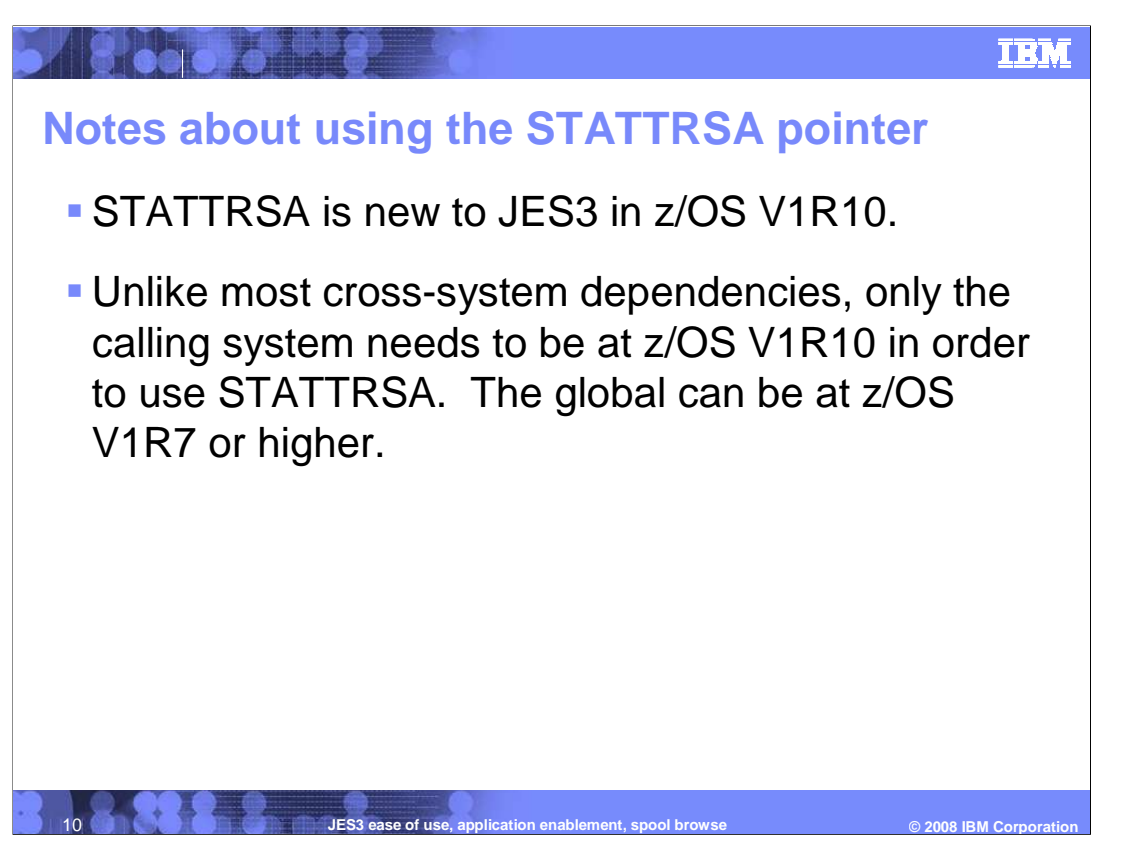

 In order to expand a terse job or output element and build verbose data off it, the system that the application is running on must be at z/OS V1R10 JES3 or higher. Unlike most subsystem interface functions in JES3, the global can be z/OS V1R7, V1R8, or V1R9, and does not need to be at z/OS V1R10.

#### A Scoold To  **Data set list Extended status has a new function STATDLST (data set** list) which includes internal and instream (SYSIN) data sets. � Verbose output elements are returned as they are with STATOUTV. � JES difference: JES2 returns one terse verbose element and one verbose element for each data set. In JES3, terse elements can have a group of verbose elements like STATOUTV. **Same rules as STATOUTV: Single job, client token, or** expansion. • The application's system and the global must be z/OS V1R10 or higher. **JES3 ease of use, application enablement, spool browse © 2008 IRM Corr**

 The new extended status function is STATDLST. This function builds a data set list. It is similar to STATOUTV and returns similar information except that it also builds information for internal and instream (SYSIN) data sets.

 A difference between JES2 and JES3 is that in JES2, one terse verbose element and one verbose element is returned for each data set. In JES3, terse elements can have a group of verbose elements (same as STATOUTV).

 The rules on using STATDLST are the same as for STATOUTV. The request must be limited to a single job. This can be specified as a job range of 1 job, a client token, or a STATTRSA expansion.

 In order to use STATDLST, the global and the system on which the application is running must be z/OS V1R10 or higher.

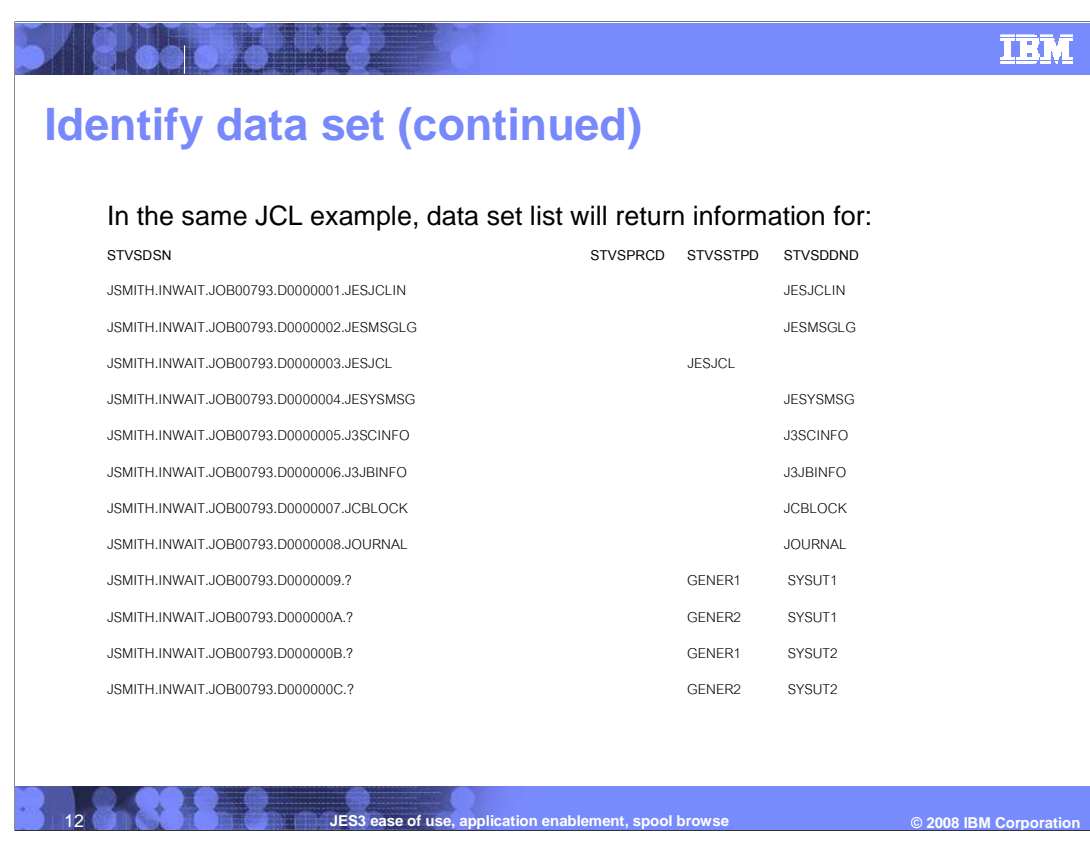

 Using the same JCL as in the earlier STATOUTV example, here is what STATDLST would return. The internal data sets created when the job is submitted are returned, and the input SYSUT1 data sets for the two steps are returned.

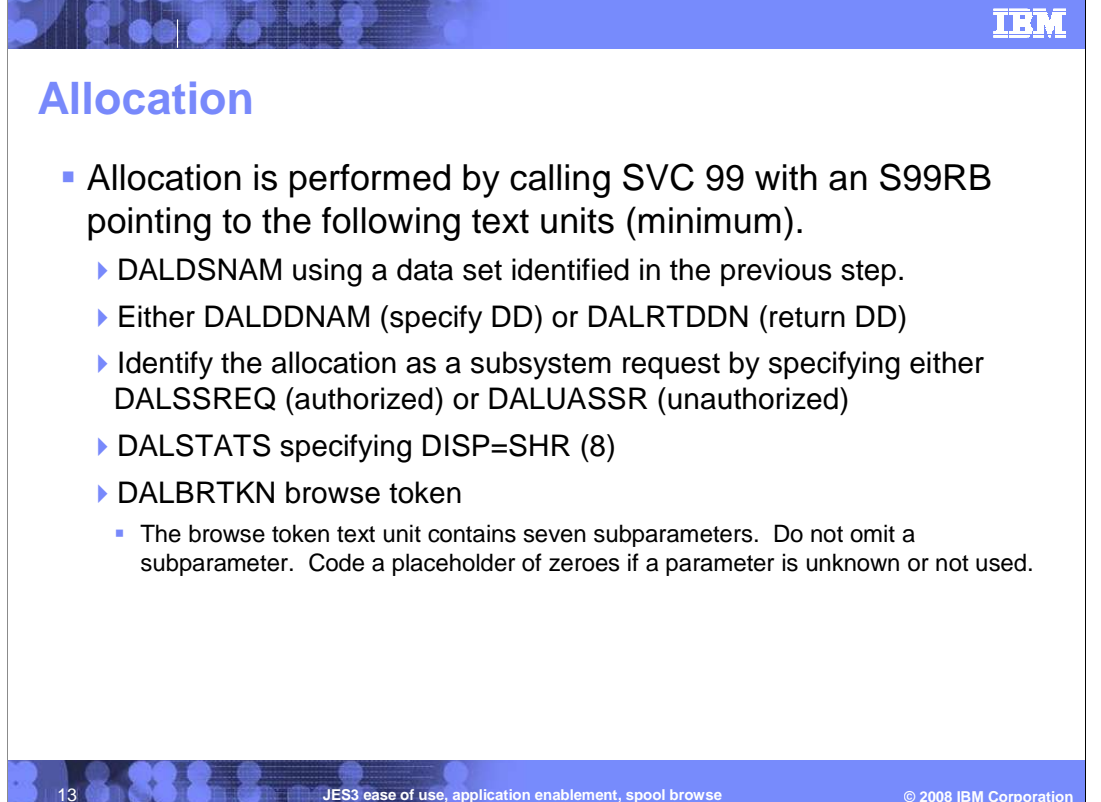

 Having identified the data set the next step is to allocate it using SVC 99. As with any other dynamic allocation you do this by building an S99RB request block and a text unit list.

The required text units consist of:

 DALDSNAM (data set name) containing the data set name or pattern A choice of DALDDNAM (to specify your own DD name) or DALRTDDN (to ask dynamic allocation to return a unique system generated DD name) The subsystem request text unit. For requests that are running with APF authorization use the text unit DALSSREQ. For requests running in an unauthorized state use DALUASSR.

Specify DALSTATS of SHR, which is x'08'.

 You must construct a browse token consisting of seven subparameters each of which contains a distinct length and value. All seven subparameters must be specified or allocation will reject the call and not pass it to JES. If a subparameter is not known or not used, code a placeholder of zeroes and an appropriate keyword length.

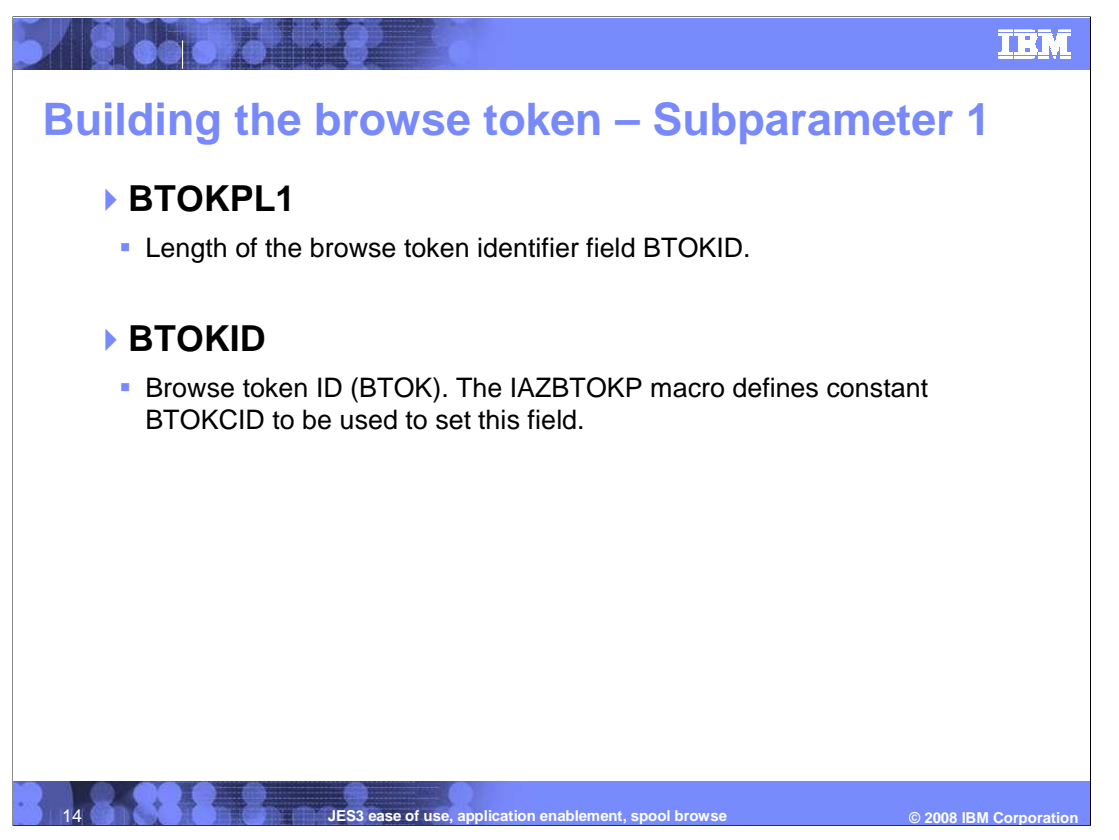

 The first subparameter is a browse token identifier. It is the field BTOKID. The constant BTOKCID contains the identifier to be placed into BTOKID. It consists of the characters 'BTOK'. The identifier is defined in the macro IAZBTOKP and the constant is called BTOKCID.

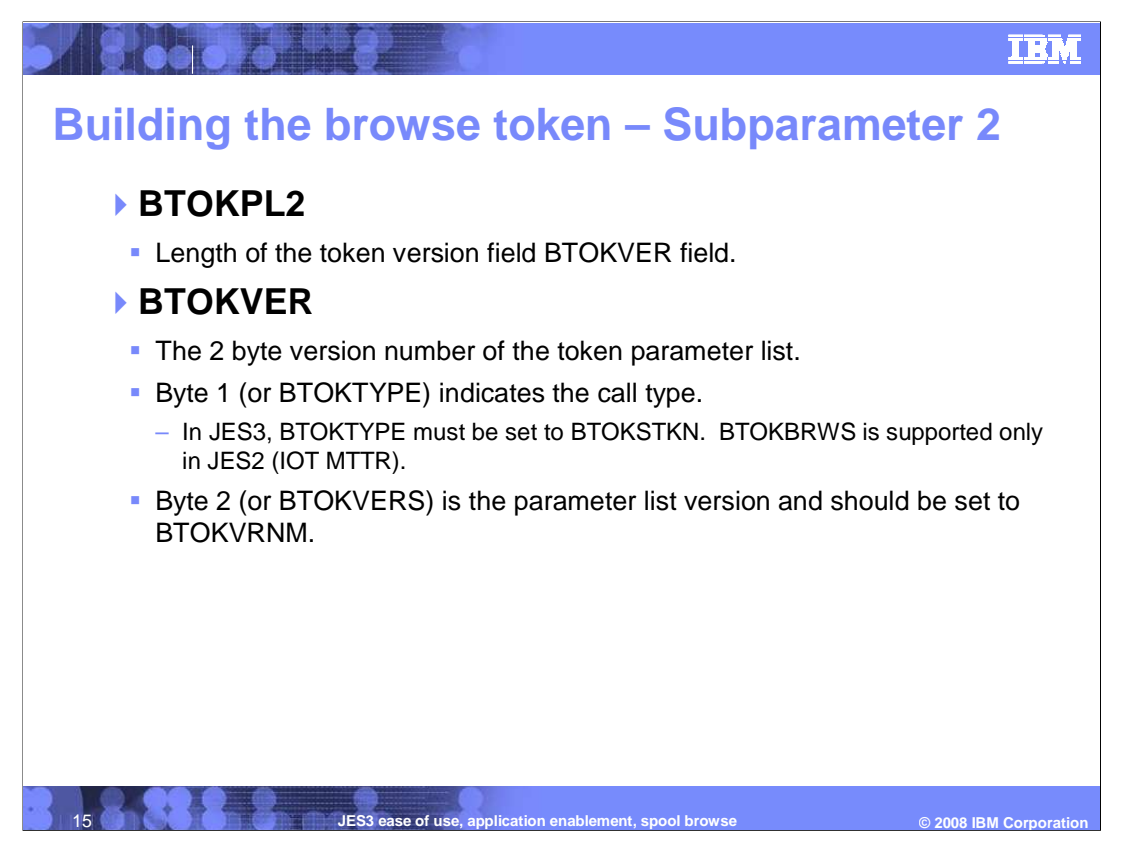

 The second subparameter is a two byte structure containing a call type and a version number. JES2 supports two forms of BTOKTYPE. In JES3 you must specify BTOKSTKN to indicate that subparameter 3 is a client token. The version number should be set to the value BTOKVRNM that is defined by the macro IAZBTOKP.

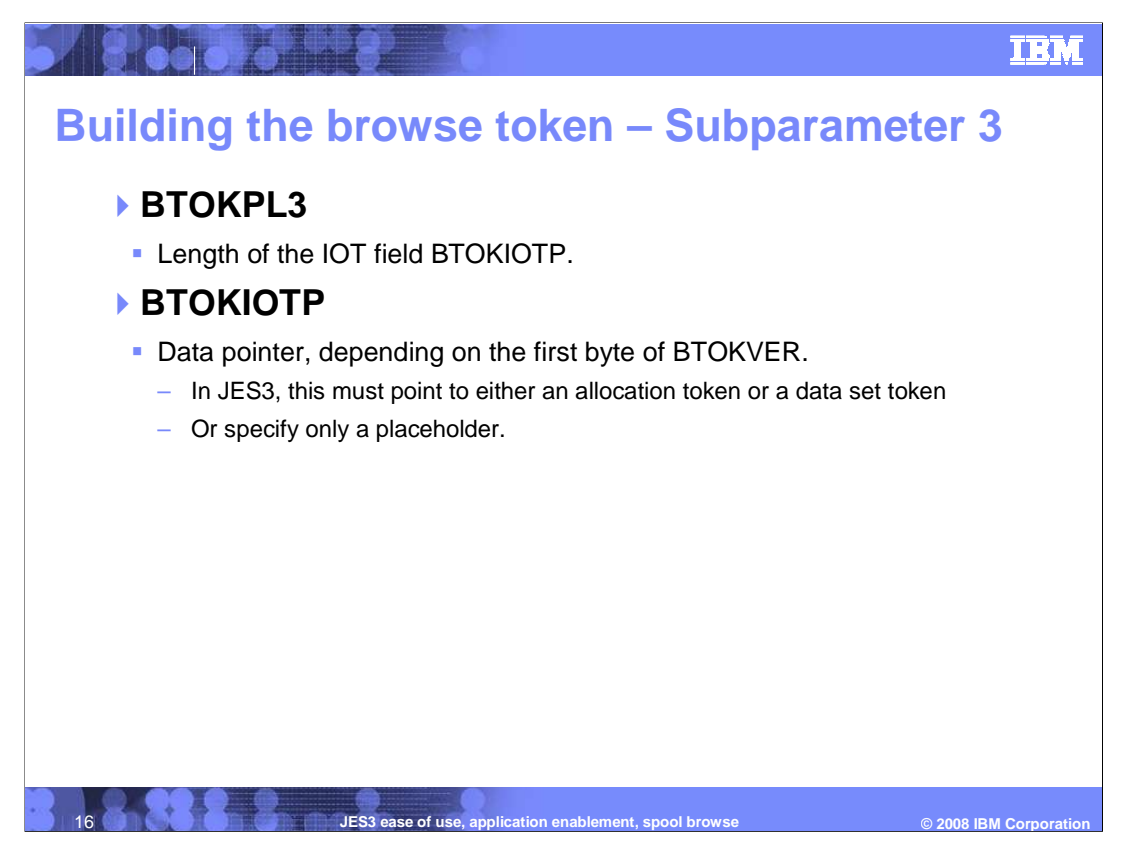

The third subparameter is information that JES uses to find the data set quickly.

 In JES3 the only form that is allowed is a client token. (This is a difference from JES2, which allows another form of the parameter that gives JES2 a direct spool location of the data set.) The value BTOKIOTP is a pointer to user data containing a client token. The client token can be one that the application requested by using the DALRTCTK text unit while creating the data set, or it can be the token returned in the field STVSCTKN in a previous extended status STATOUTV or STATDLST call. It can also be left out completely with a full word of 0 as a place holder instead of a pointer. The length should still be specified as 4.

 STVSCTKN is equivalent to the token SAPI returns, SSS2DSTR and you could also use SSS2DSTR. But this is not advisable because SSS2DSTR would require that the application to determine it by making a SAPI PUT/GET call. Doing this would lock the data set from being accessible by other applications. This defeats the purpose of using spool browse. If you need to access a data set using SAPI you might as well just use the browse token that SAPI returns (SSS2BTOK) instead of building a browse token.

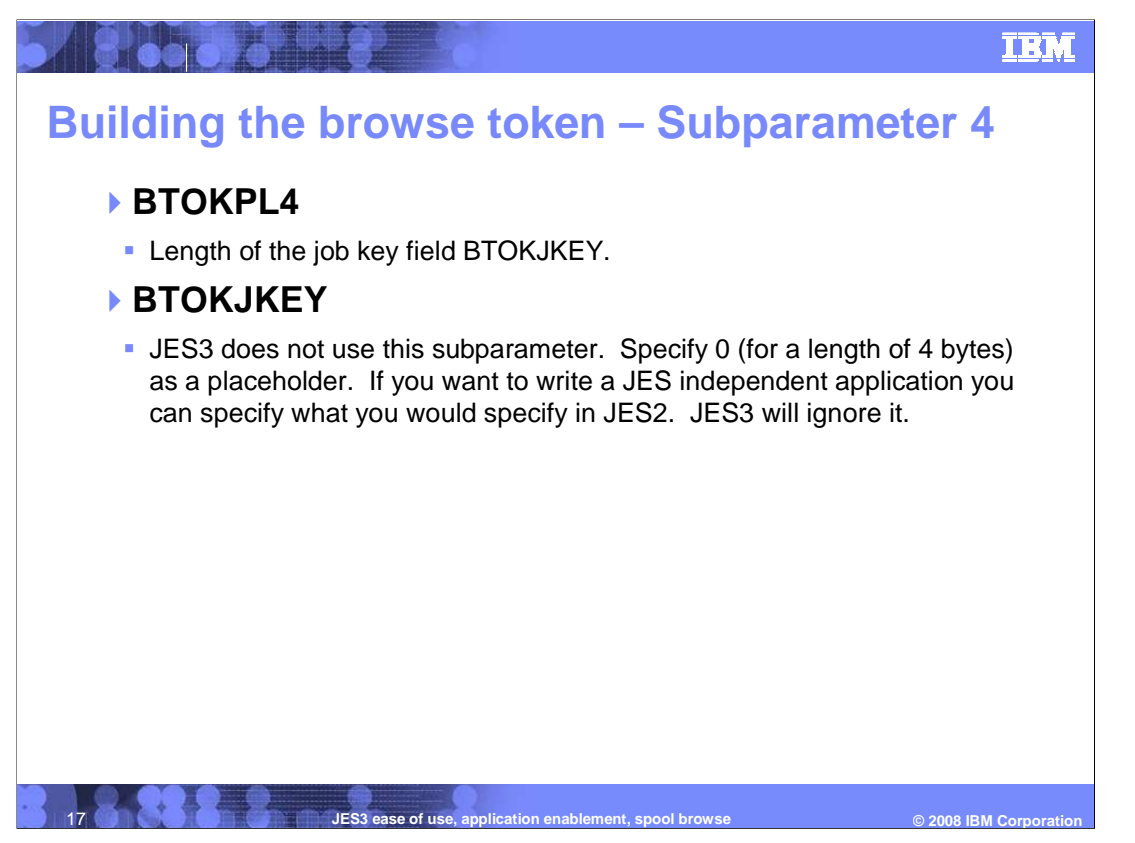

 Subparameter 4 is not supported by JES3. It can be left as a zero or any other value as a placeholder. If you are writing an application that needs to work on either JES2 or JES3, code whatever you would for JES2 and JES3 will ignore it. If you use a zero placeholder you still need to code the correct length (4).

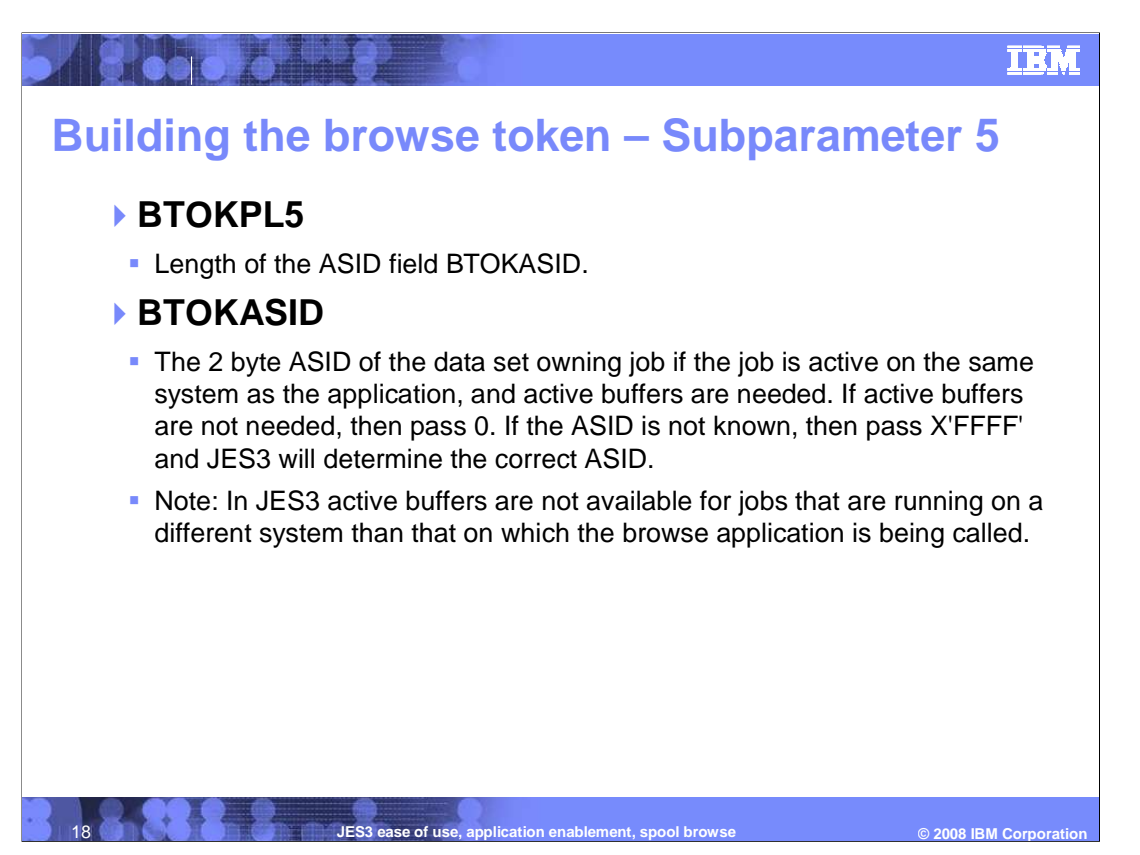

 Subparameter 5 specifies the address space identifier of the job that you are looking at, if it is active and you need to look at records that have not yet been written to spool. If you specify 0 it means you are not asking for active buffers. You can specify X'FFFF' to indicate that you don't know the ASID and want JES to figure it out.

 Active buffers are available only when the browse application is running on the same system as the job that is creating the output. This is a difference between JES2 and JES3.

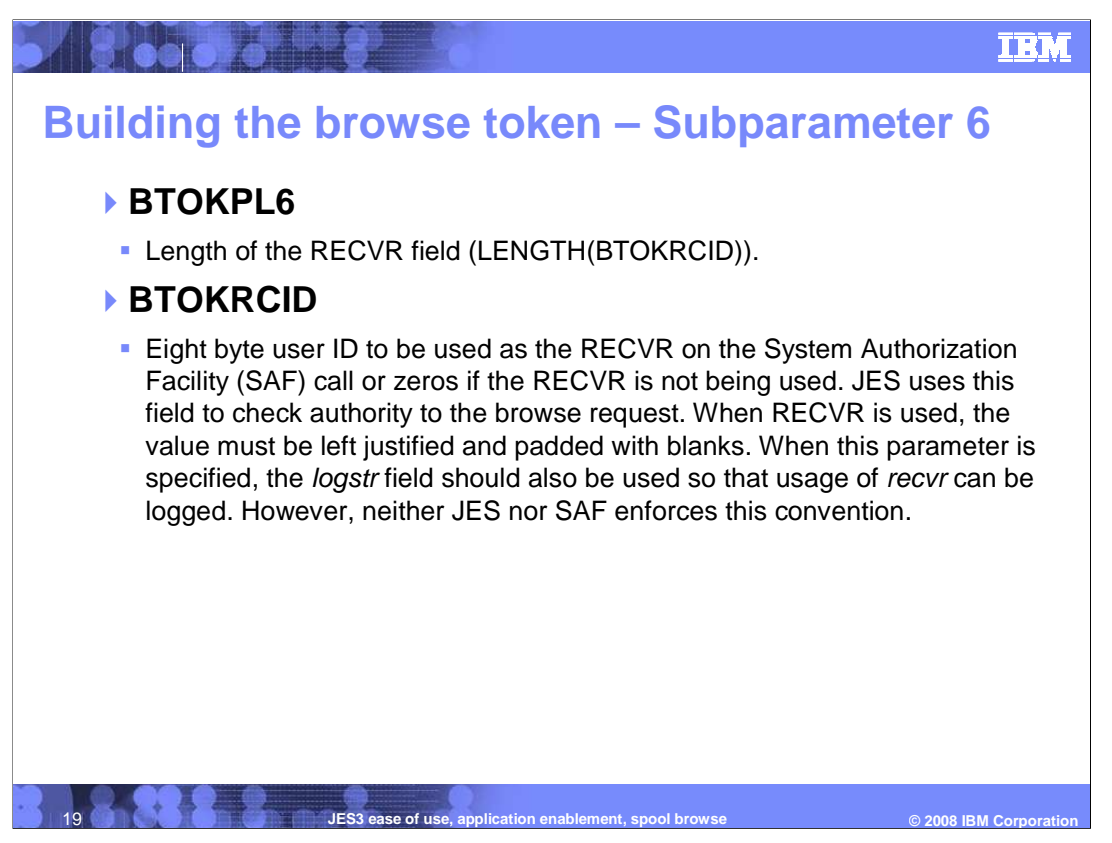

 Subparameter 6 specifies the receiver id for logging the System Authorization Facility (SAF) call. If this receiver id is not being used, code zeros. This subparameter and subparameter 7 (the log string) go together.

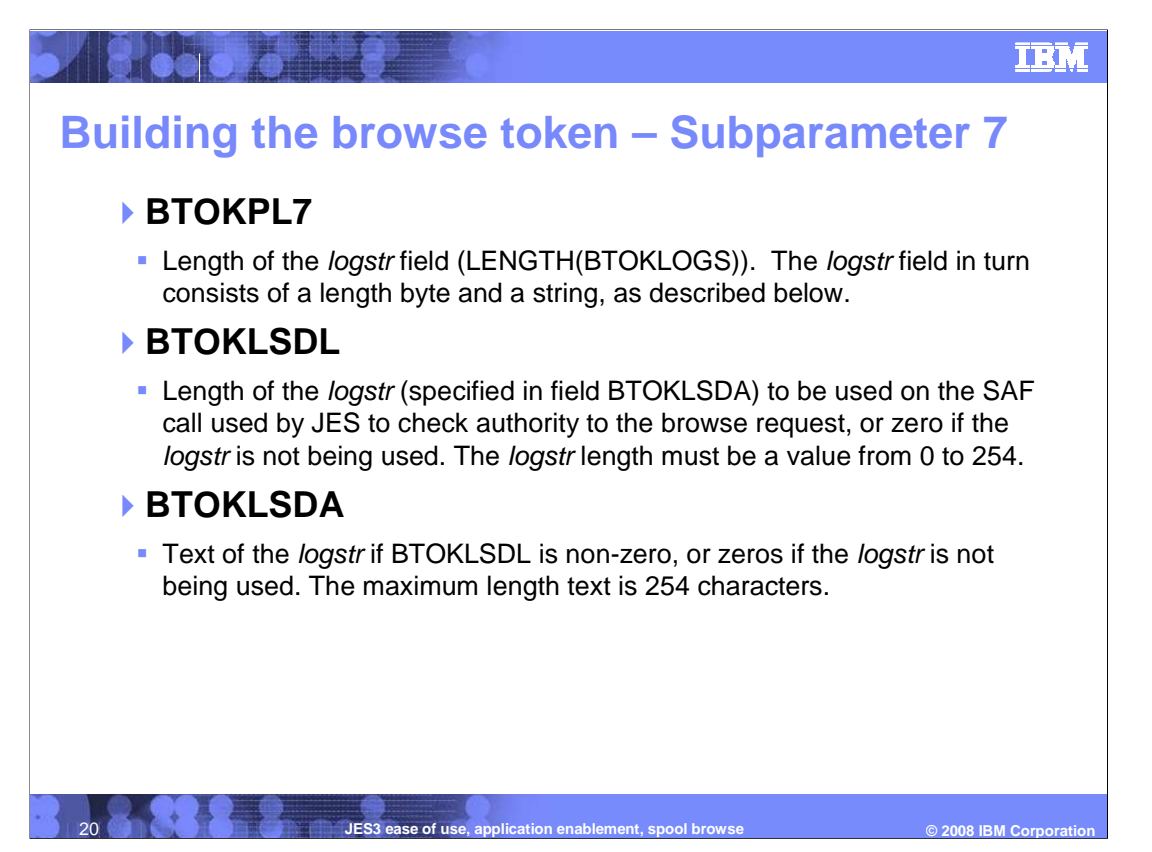

 Subparameter 7 contains a length of a log string field, which in turn consists of a length byte and a string. The string is a log string to be used on the SAF call used by JES3 to check authority to the browse request, or 0 if the log string is not being used. The log string length must be a value from 0 to 254.

Subparameters 6 and 7 go together when logging is to be performed.

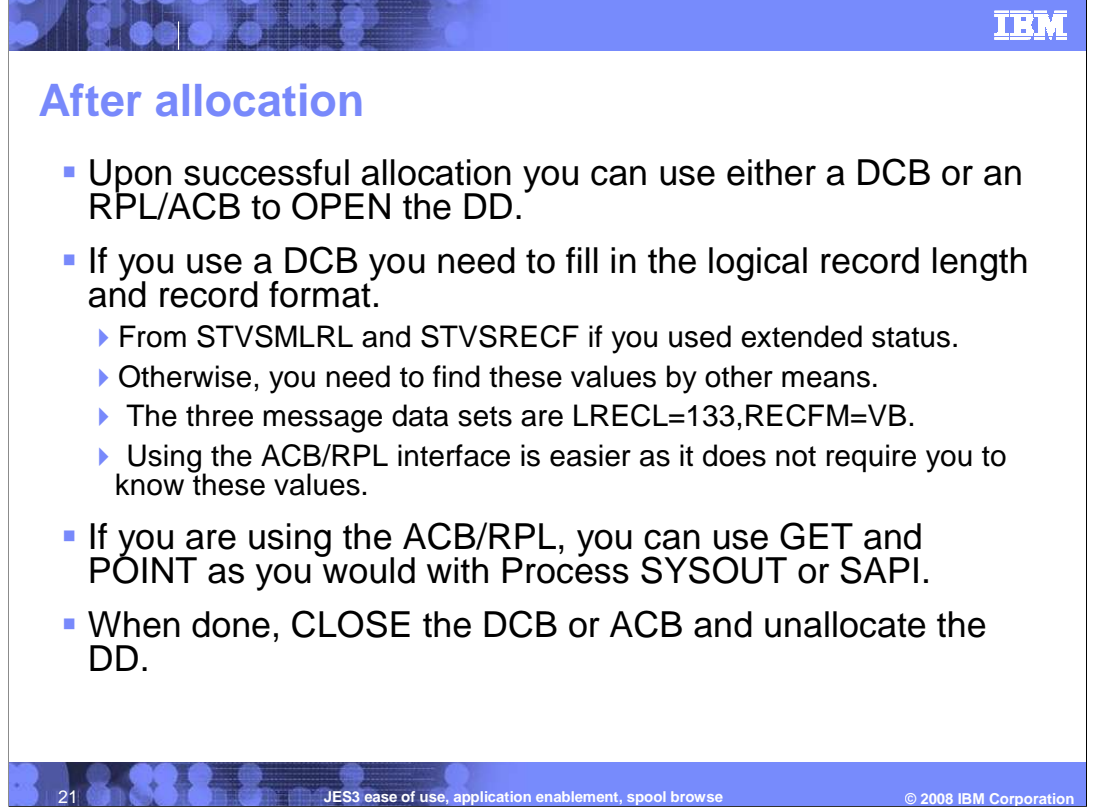

 After you allocate the data set, the rest of the processing is the same as you would do with SAPI. You can use either the compatibility interface (using a DCB) or the RPL/ACB interface to OPEN the DD.

 If you use the compatibility interface you need to fill in the DCB with the logical record length and record format of the data set. You can get these from extended status fields STVSMLRL and STVSRECF respectively. If you are browsing a data set that you did not identify through extended status you must determine these values yourself. For this reason it is often easier to use the ACB/RPL interface than it is to use the compatibility interface as you are not required to know these values.

 After you do the OPEN you can GET records as you would with Process SYSOUT or SAPI.

 When you are done, you can CLOSE the DD and call SVC 99 again to free (unallocate) the DD.

*C* 2008 **IBM** Corpora

### **Session summary**

ARCO CHICA

- � You should now be able
	- ▶ Understand how to use spool browse in JES3
	- Describe the differences between JES2 and JES3 spool browse.
	- Describe and make use of extended status changes in JES3.
	- ▶ Find relevant information in the publications.

22 **JES3 ease of use, application enablement, spool browse © 2008 IBM Corporation** 

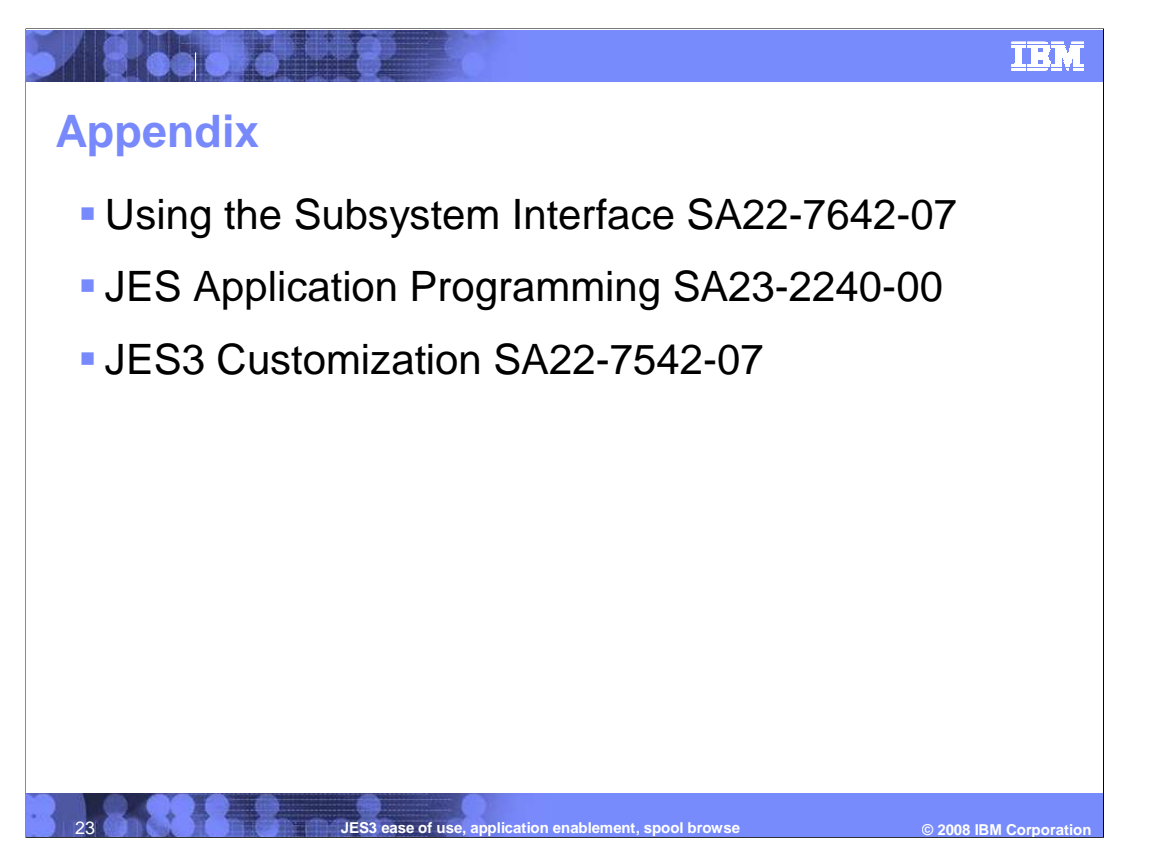

 JES Application Programming is a new book. It contains information on spool browse that was formerly documented in the JES2 Initialization and Tuning Guide, other information formerly in JES publications but not geared towards applications (the internal reader and external writer), and it contains some application information formerly documented in the Using the Subsystem Interface book but not strictly about SSI calls (for example using the client print interface to work with allocation tokens).

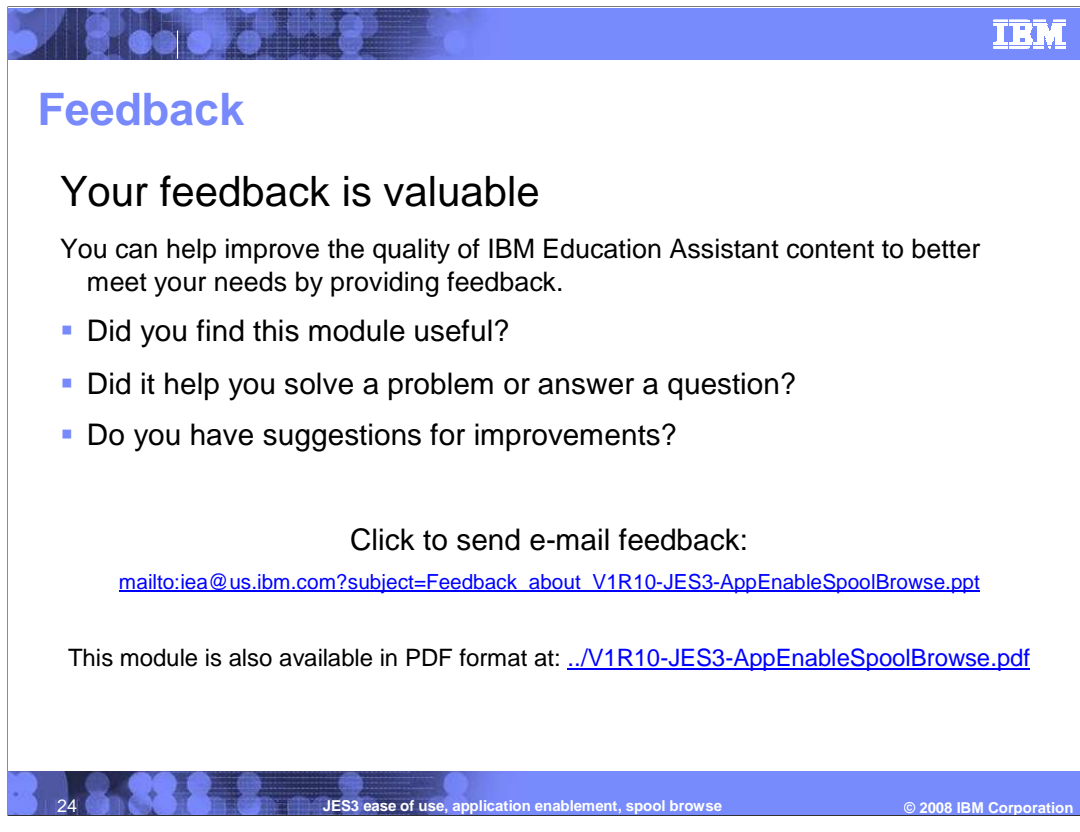

 You can help improve the quality of IBM Education Assistant content by providing feedback.

## **Trademarks, copyrights, and disclaimers**

The following terms are trademarks or registered trademarks of International Business Machines Corporation in the United States, other countries, or both:

IBM z/OS

**Booder COR** 

A current list of other IBM trademarks is available on the Web at http://www.ibm.com

Product data has been reviewed for accuracy as of the date of initial publication. Product data is subject to change without notice. This document could include<br>statements regarding IBM's future direction and intent are su

Information is provided "AS IS" without warranty of any kind. THE INFORMATION PROVIDED IN THIS DOCUMENT IS DISTRIBUTED "AS IS" WITHOUT ANY<br>PURRANTY, EITHER EXPRESS OR IMPLIED. IBM EXPRESSLY DISCLAIMS ANY WARRANTIES OF MERC

IBM makes no representations or warranties, express or implied, regarding non-IBM products and services.

The provision of the information contained herein is not intended to, and does not, grant any right or license under any IBM patents or copyrights. Inquiries regarding<br>patent or copyright licenses should be made, in writi

IBM Director of Licensing IBM Corporation North Castle Drive Armonk, NY 10504-1785 U.S.A.

Performance is based on measurements and projections using standard IBM benchmarks in a controlled enviroment. All customer persented enscribed are presented and presented are presented are presented are presented experien

© Copyright International Business Machines Corporation 2008. All rights reserved.

Note to U.S. Government Users - Documentation related to restricted rights-Use, duplication or disclosure is subject to restrictions set forth in GSA ADP Schedule Contract and IBM Corp.

© 2008 IBM Corporati  **© 2008 IBM Corporation**  25 **JES3 ease of use, application enablement, spool browse**